**FAQ Article Print**

## Automatische Antwort für Exchange und Hermes

## 10/05/2022 14:42:06

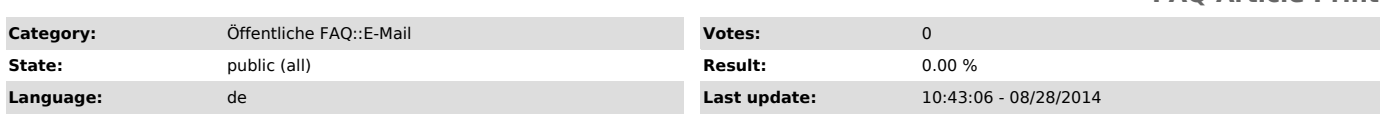

*Keywords*

OWA Abwesenheitsnachricht automatische Antwort Hermes Outlook Web App Einrichtung

## *Symptom (public)*

Abwesenheitsnachricht bzw. eine automatische Antwort erstellen für Hermes und Outlook (Exchange) über die Webmail-Anwendungen.

*Problem (public)*

*Solution (public)*

Hermes

Über die [1]Anmeldeseite für Filter-Konfiguration anmelden mit Benutzerkennung/Stu-Kennung. Anschließend auf den Reiter "Abwesenheitsinformation".

Hier kann ein Text mit bis zu 480 Zeichen als Antwort formuliert werden und die Tage bis zur Rückkehr.

Exchange/Outlook

Uber die [2]Anmeldeseite für Outlook Web App mit E-Mail bzw. mit<br>uni-kiel\Benutzerkennung (su-Kennung) und Passwort anmelden.<br>Anschließend über "Optionen" und "Automatische Antwort" entsprechend die Nachricht hinterlegen und Zeit einstellen.

Hier kann auch zwischen uni-internen exchange E-Mails (über "Exchange-intern")<br>und E-Mails von außerhalb des uni-internen Exchange ("an Empfänger ausserhalb<br>von Exchange") unterschieden und separate automatische Anworten f werden.

Hinweis: Falls Sie keine Anzeige/ weiße Seite unter "Automatischer Antwort"<br>erhalten, probieren Sie bitte einen anderen Webbrowser! (z.B. Internet<br>Explorer in neuester Version)

[1] https://webmail.mail.uni-kiel.de/smartsieve/login.php<br>[2] https://ex.mail.uni-kiel.de/owa/auth/logon.aspx?replaceCurrent=1&amp;url=https%3a%2f%2fex.mail.uni-kiel.de%2fowa%2f